全科履修生・選科履修生・科目履修生の皆様へ (<sub>継続を希望されない方・既に出願済みの方は恐れ入りますがご放念ください。)</sub>

# 2024年度第1学期 教養学部への継続入学のご案内

 日頃より放送大学をご活用くださいましてありがとうございます。本学での学びはいかがでしたでしょうか。本 紙にて、2024年度第1学期に、引き続き在学し学修を継続いただける「継続入学」の手続きをご案内いたします。 教養学部への継続入学を希望される方は、システムWAKABA「継続入学申請」から出願してください。

学び続ける皆様のご出願を心よりお待ちしております。

◆郵送での継続入学申請、または放送大学大学院への入学を希望される場合は、本学ウェブサイトより資料請求のうえ出願してください。 ◆2023年度第2学期に新規に登録した放送授業科目で、単位修得できなかった場合、2024年度第1学期に教養学部へ継続入学することで、再試験(通信 指導再提出を含む)を受験できます。なお、再試験科目の授業料は不要となります。(どの学生種でも可。卒業を目指す方は全科履修生に出願してください。)

> 継続入学を希望される方は、必ず2023年度第2学期の成績を確認のうえ 以下の手順で出願手続きを行ってください。

学生募集要項

## 出願にあたっての注意事項

### **● 重複出願について**

 出願はお一人につき、1度のみ1学生種に限り ます。(出願の取消しなどは受付できません。重 複出願の場合、原則として先に到着したものを受 付します。)

#### **● 修学上の特別措置について**

 現在、障がいのある方を対象とした修学上の特別措置を受けて いて、継続入学後も引き続き同措置を希望される場合は、**学生募 集要項 P23**をご確認のうえ、再度「修学上の特別措置願」を所属 希望の学習センターに提出し、面談を受けてください。

 $H$ 願受付期間  $\longrightarrow$  2000 年 2000年 10月21日 10月21日 10月21日 10月21日 10月21日 10月21日 10月21日 10月21日 10月21日 10月21日 10月21日 10月21日 10月21日 10月21日 10月21日 10月21日 10月21日 10月21日 10月21日 10月21日 10月21日 10月21日 10月21日 10月21日 10月21日 10月21日 10月21日 10月2

### 面接授業を希望する方

(卒業見込者は2月下旬卒業確定後) システムWAKABA:2024年2月13日(火)9時 ~ 2月29日(木)24時 面接授業は上記申請期間中に必ず、登録してください。

面接授業については定員を上回る場合、抽選を行います。先着順ではありません。 ※上記、申請期間外に申請をされた場合、面接授業は**学期開始後に空席のある科目のみ**登録できます。 ※ライブWeb授業の登録申請は、面接授業に準じます。

面接授業を希望しない方 ※印刷教材の到着を学期開始に間に合わせたい方は【2月29日】までに出願してください。

システムWAKABA:2023年11月26日(日)9時 ~ 2024年3月12日(火)17時 (卒業見込者は2月下旬卒業確定後)

郵 送 :2023年11月26日(日)~2024年3月12日(火) 【私書箱必着】

# $\mathsf{H}$ 願方法 アンチェント アンチェント アンチェント アンチェント しゅうしょう 全生募集要項 P20

● システムWAKABAまたは郵送 どちらか一つの方法で申請します。

● 郵送による申請では面接授業の登録申請はできません。 面接授業を希望される方は、 システムWAKABAから申請し てください。2024年度第1学期に再試験がない場合、1科目以上の放送授業またはオンライン授業の登録が必要です。 **● 卒業見込みの方はP4を必ずお読みください。** 

システムWAKABAで継続入学申請 (→手順はP2へ)

✓ 現在登録されている個人情報等が引き継がれるため、画面の指示通り進むだけで、簡単に登録できます。 ✓ 申請後の出願情報の確認・一部情報の変更(選考前のみ)ができます。

### 郵送で継続入学申請

●郵送による申請では、面接授業の登録申請はできません。 ●本学ウェブサイトより資料請求のうえ、「出願票他提出書類セット」より希望する学生種の出願票を 使用して出願してください。資料は学習センターでも受け取れます。(事前に開所確認してください。)

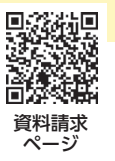

# システムWAKABAによる継続入学申請方法について

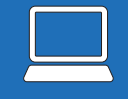

■ 大学 ( )<br>「大学 ( )

以下の手順で登録し出願します。詳細は継続入学申請マニュアルを参照してください。 放送大学ウェブサイト > 在学生(WAKABA)> 関連情報 継続入学申請マニュアル

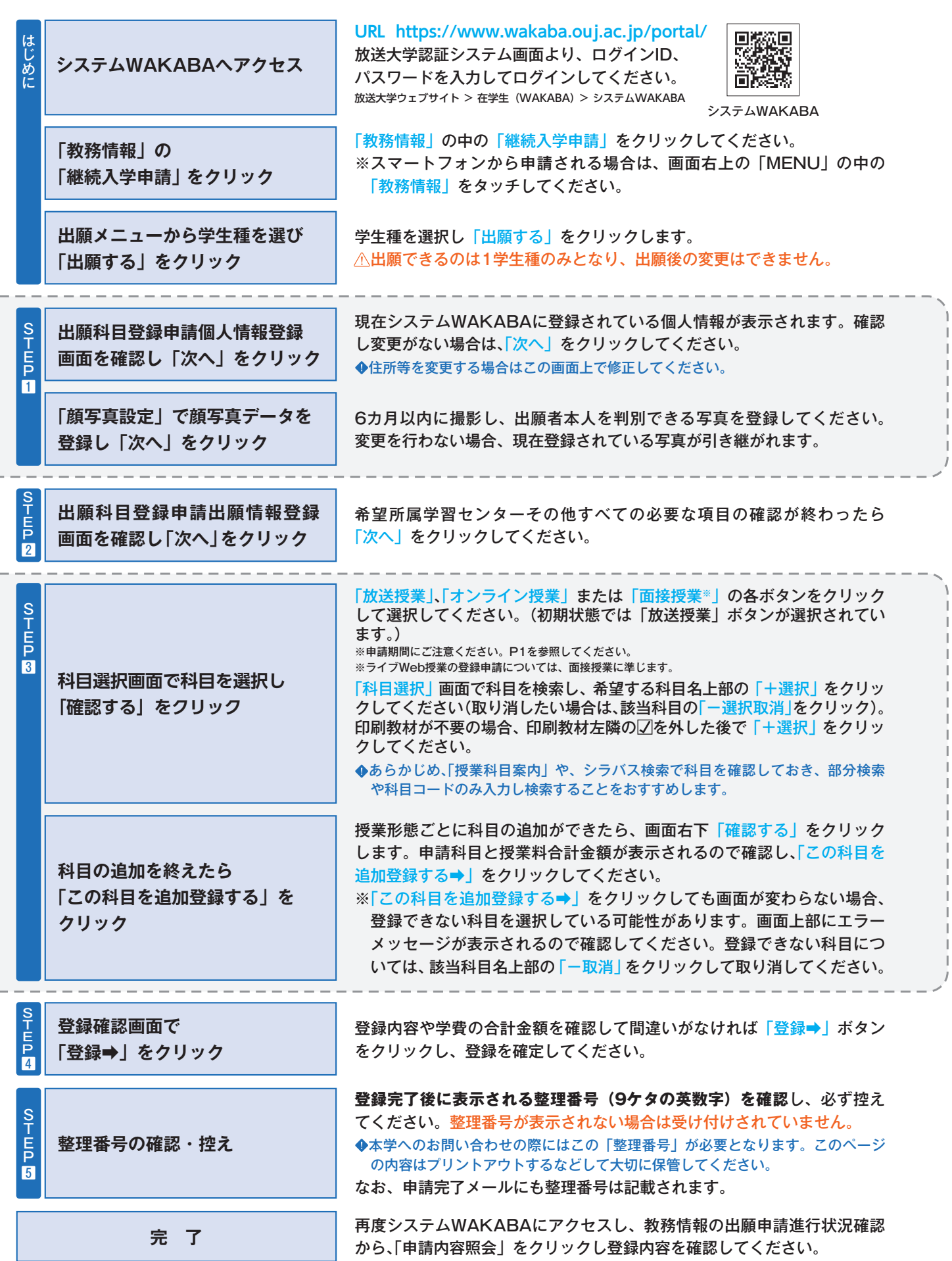

2

① システムWAKABAを開く( **https://www.wakaba.ouj.ac.jp/portal/** )

② 画面中央 教務情報 → 出願申請進行状況確認 をクリック

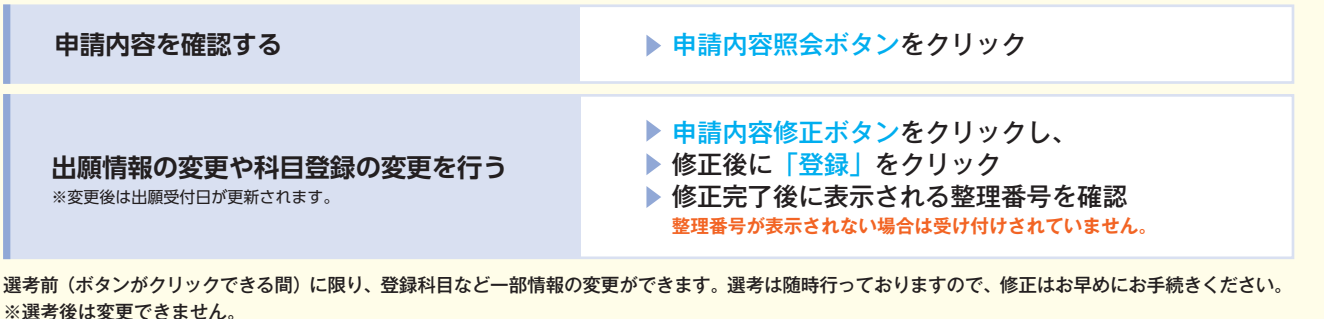

※ログイン後、修正する・しないにかかわらず、最後の「登録」をクリックすると受付日も更新されますので注意してください。

# **システムWAKABAにログインできない方はお問い合わせください!**

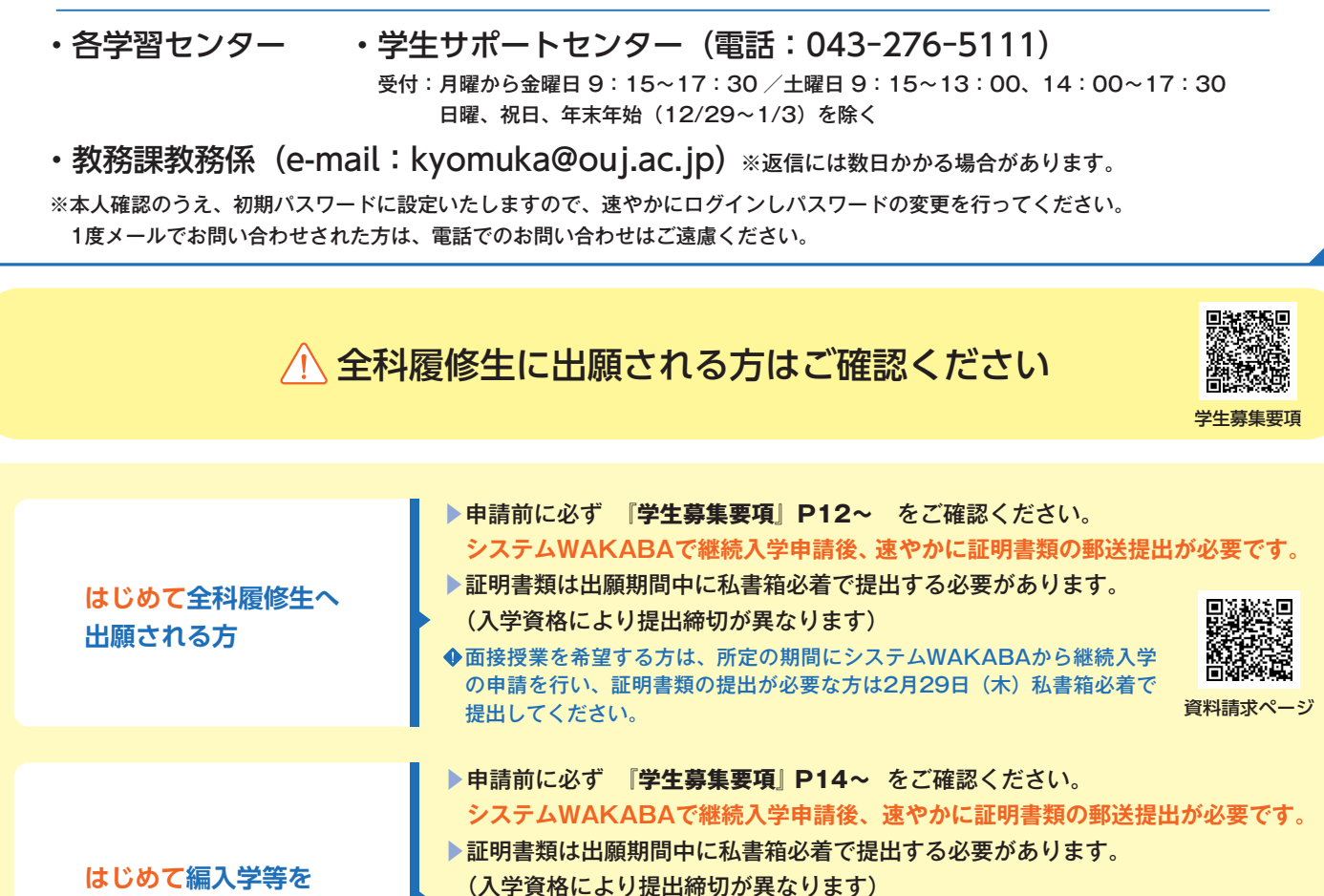

**希望して出願される方**

**過去に本学の 全科履修生として 在籍したことがある方**

**カリキュラムについて**

**継続入学後の**

▶証明書類の再提出は不要です。(編入学で入学し単位認定を受けている場合も含む) なお、修得した単位は通算されます。

証明書類の提出が必要な方は2月29日(木)私書箱必着で提出してください。

※過去に全科履修生として入学されたことがある方は、継続入学申請では編入学等を 希望できません。希望される場合は、P4の郵送による出願を行ってください。 面接授業を希望する方は、所定の期間にシステムWAKABAから継続入学の申請を行い、

▶在籍時のカリキュラムにかかわらず、継続入学時は2024年度以降の新カリキュ ラムとなります。

 新カリキュラムでの単位修得状況は、成績確定後にシステムWAKABA「教務情 報>所属コース変更・カリキュラム移行シミュレーション」で確認できます。

**2023年度第2学期末で 卒業見込の方**

必ず、2023年度第2学期の成績を確認後に、申請を行ってください。成績が発表され 卒業が決定するまで、システムWAKABAの継続入学申請はできません。

**【成績の結果、卒業が確定した方】**

▶卒業したコース(卒業した旧専攻に対応するコース)以外のコースに入学することが できます。

- ▶過去に修得した単位は自動的に通算されます。
- ▶第3年次に入学(学士入学)となり、最長6年間在学できます。

#### **【成績の結果、卒業とならなかった場合】**

- ▶引き続き学籍のある方は、システムWAKABA 教務情報→科目登録申請より科目登 録を行ってください。
- ▶在籍期間満了となる方で、引き続き全科履修生として在籍を希望される方は、本紙に 従い出願手続きを行ってください。第4年次に入学となり、最長6年在学できます。

## 郵送による出願について

 本学ウェブサイトより資料請求のうえ、 『出願票他提出書類セット』 より希望する学生種の出願票を使用して 出願してください。現在登録している情報から変更がない場合も記入の省略はできません。 ◆記入方法は、同冊子内の「出願票の記入方法」をご確認ください。

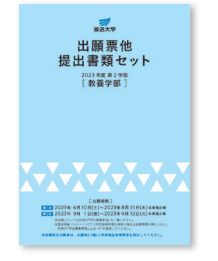

出願票の表面「学生番号」欄を必ず記入してください。 記入がない場合、単位等の引継ぎが行われませんので必ず記入してください。

学生番号 ーー<br>※放送大学教養学部に在籍したことがある方のみ記入。 i Li  $\equiv$ 学生番号を忘れた方は、在籍当時の住所·氏名を記入してください

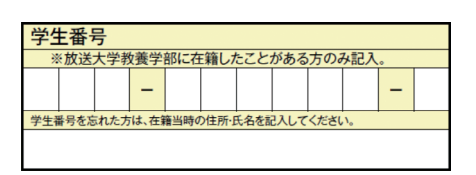

# 学費について みちょう アイストリック (→ 学生募集要項 P11

継続入学申請いただいた方へは、入学料 の割引があります。ぜひ活用してください!

 郵送申請の方は、出願票に学生番号 欄が未記入の場合、割引が適用されま せんので必ず記入してください。

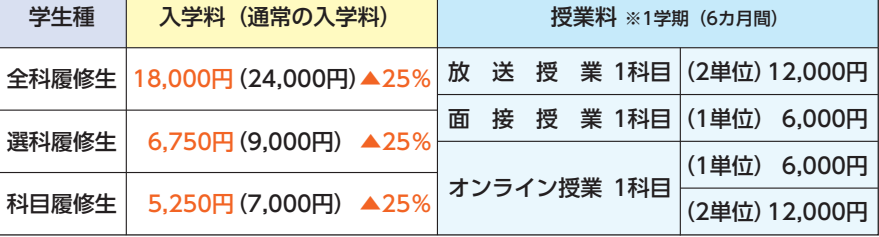

● 在学中に授業料が改定された場合には、改定時から新授業料が適用されます。

出願後の流れ → → → システムWAKABAで申請の方も 郵送で申請の方も

•『学生募集要項』P38以降の **出願後の流れ** を確認してください。

#### ◆全科履修生にはじめて出願される方は、入学資格証明書類到着後に選考を行います。各締切日までに提出してください。 • 面接授業の申請をされた方は、

『学生募集要項』 P7 **「面接授業申請手順」** でスケジュールを確認してください。

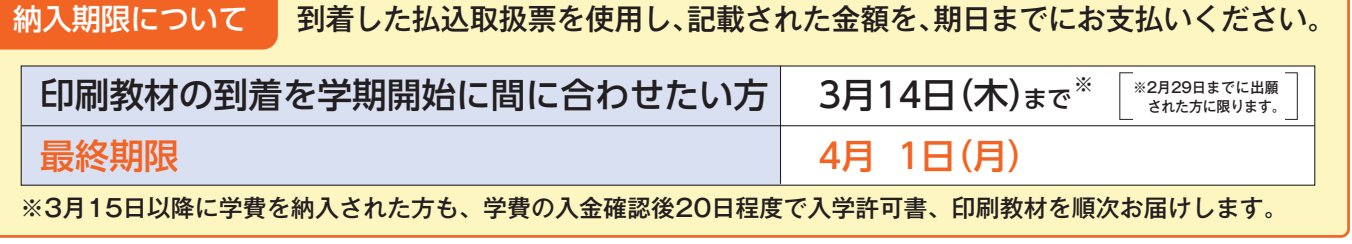

**ご不明点はお問合せください 043-276-5111(学生サポートセンター)**

受付:月曜から金曜日 9:15~17:30 /土曜日 9:15~13:00、14:00~17:30 日曜、祝日、年末年始(12/29~1/3)を除く

4